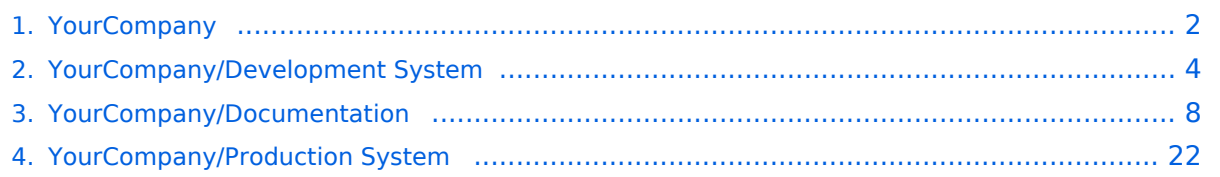

## <span id="page-1-0"></span>**YourCompany**

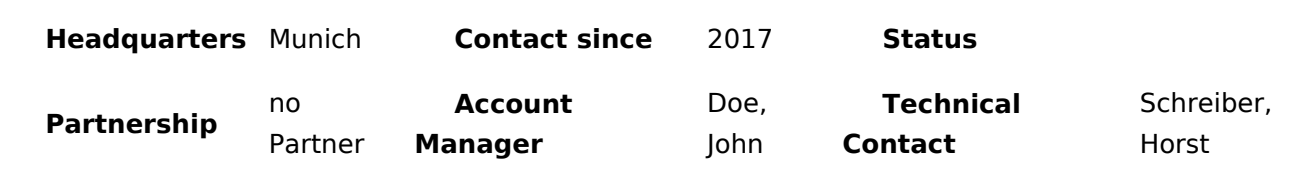

1. [YourCompany/Development System](#page-3-0) ([Contract Type](https://nl.demo.bluespice.com/wiki/Eigenschap:Contract_Type): Subscription) **Contracts** 2. [YourCompany/Documentation](#page-7-0) ([Contract Type:](https://nl.demo.bluespice.com/wiki/Eigenschap:Contract_Type) Subscription) 3. [YourCompany/Production System](#page-21-0) [\(Contract Type](https://nl.demo.bluespice.com/wiki/Eigenschap:Contract_Type): Subscription)

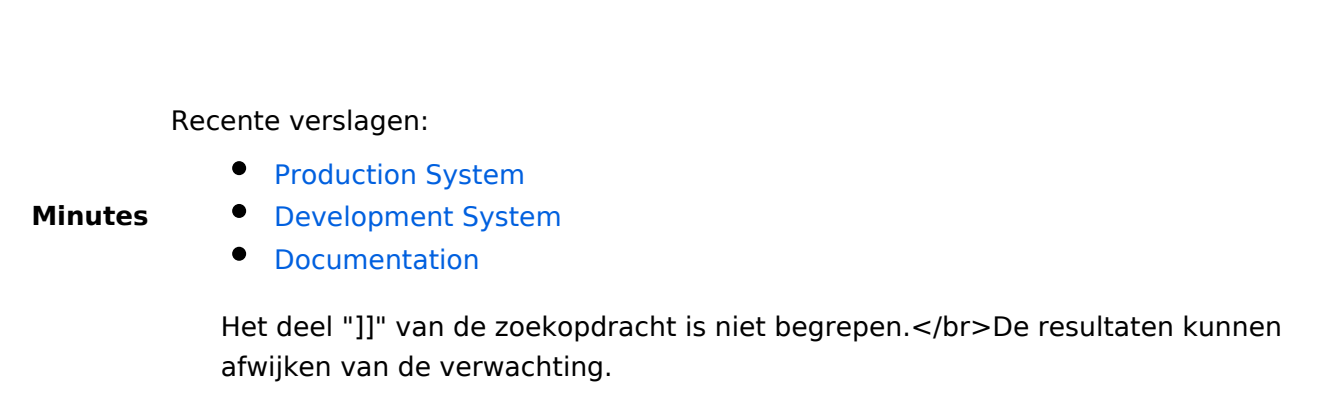

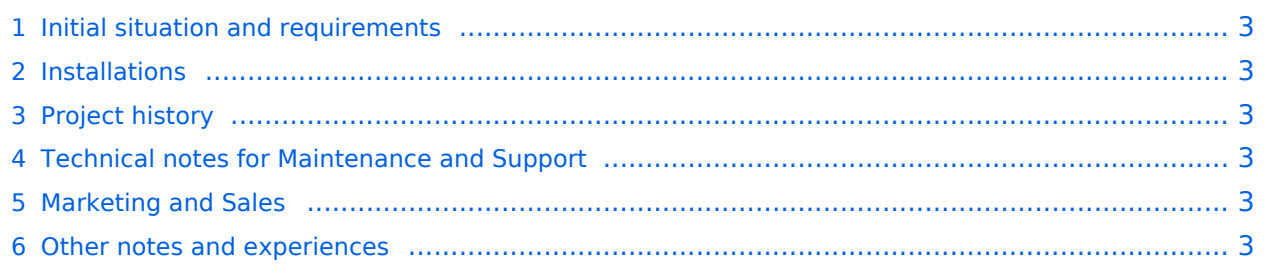

## <span id="page-2-0"></span>Initial situation and requirements

YourCompany came to us in February 2017 to build a wiki system. MediaWiki was tested as an alternative and was not user-friendly enough. In addition, it lacked many functionalities of BlueSpice.

### <span id="page-2-1"></span>Installations

Create a new installation profile.

Project: [YourCompany/Development System](#page-3-0), Project: [YourCompany/Documentation,](#page-7-0) Project: [YourCompany/Production System](#page-21-0)

Link to the Hallo Welt! internal test system:

### <span id="page-2-2"></span>Project history

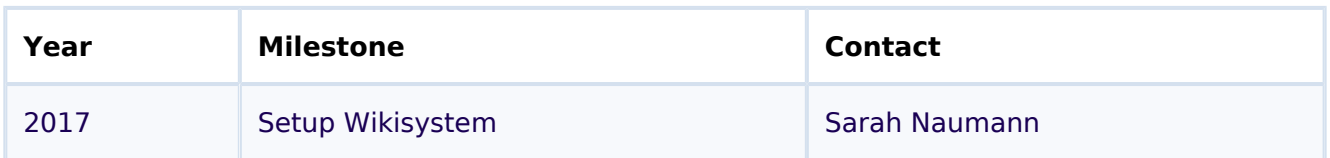

### <span id="page-2-3"></span>Technical notes for Maintenance and Support

- External Access: VPN
- Internal deployment notes: no special features
- Special processes (e.g, maintenance cycles, cooperation partners, handling of staging system ...): IT-Systemhaus is the main service provider

## <span id="page-2-4"></span>Marketing and Sales

- Special contractual arrangements (maintenance, framework contract): none
- Usable screenshots: none

### <span id="page-2-5"></span>Other notes and experiences

## <span id="page-3-0"></span>**YourCompany/Development System**

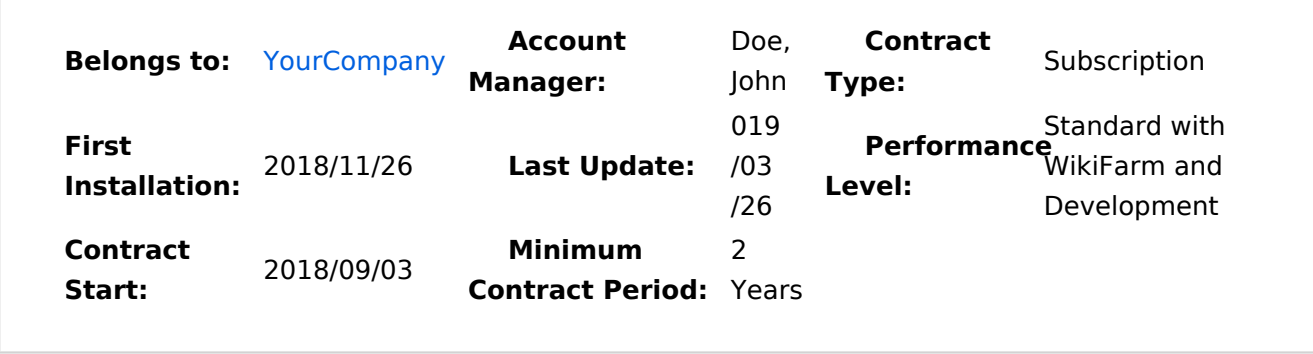

Short Description Test system: BlueSpice 3 pro Standard with WikiFarm and Development

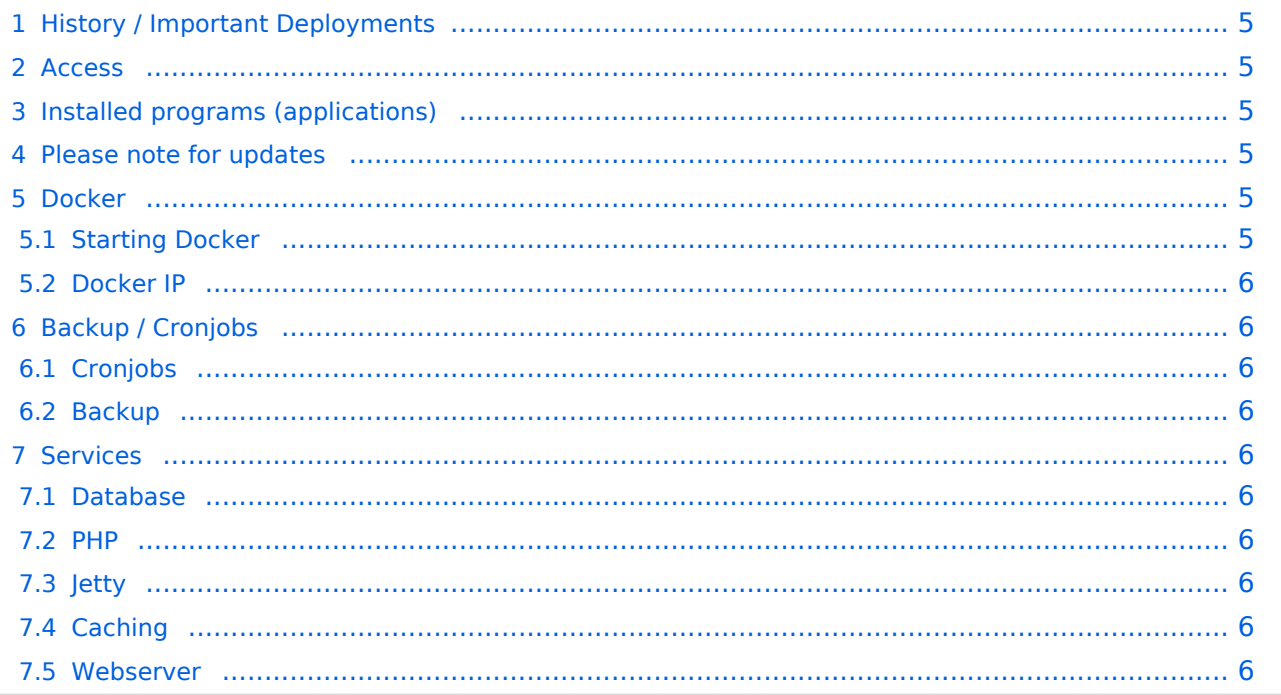

## <span id="page-4-0"></span>**History / Important Deployments**

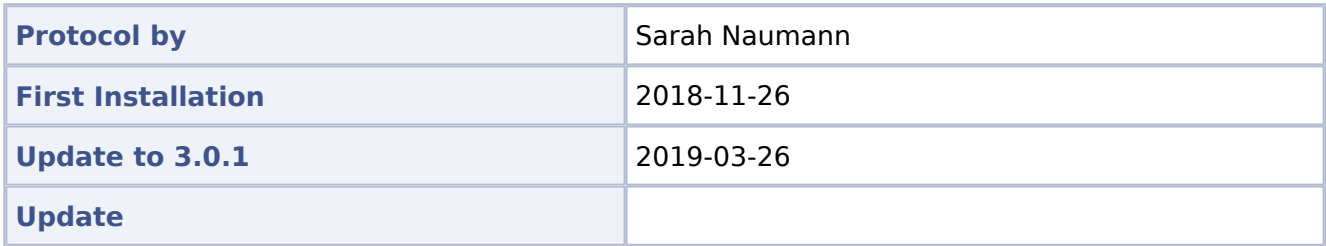

#### <span id="page-4-1"></span>**Access**

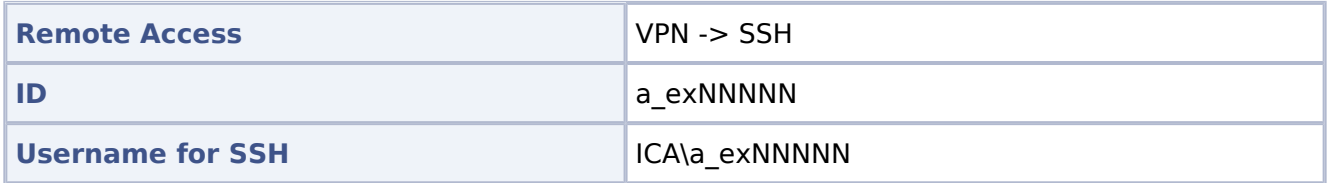

## <span id="page-4-2"></span>**Installed programs (applications)**

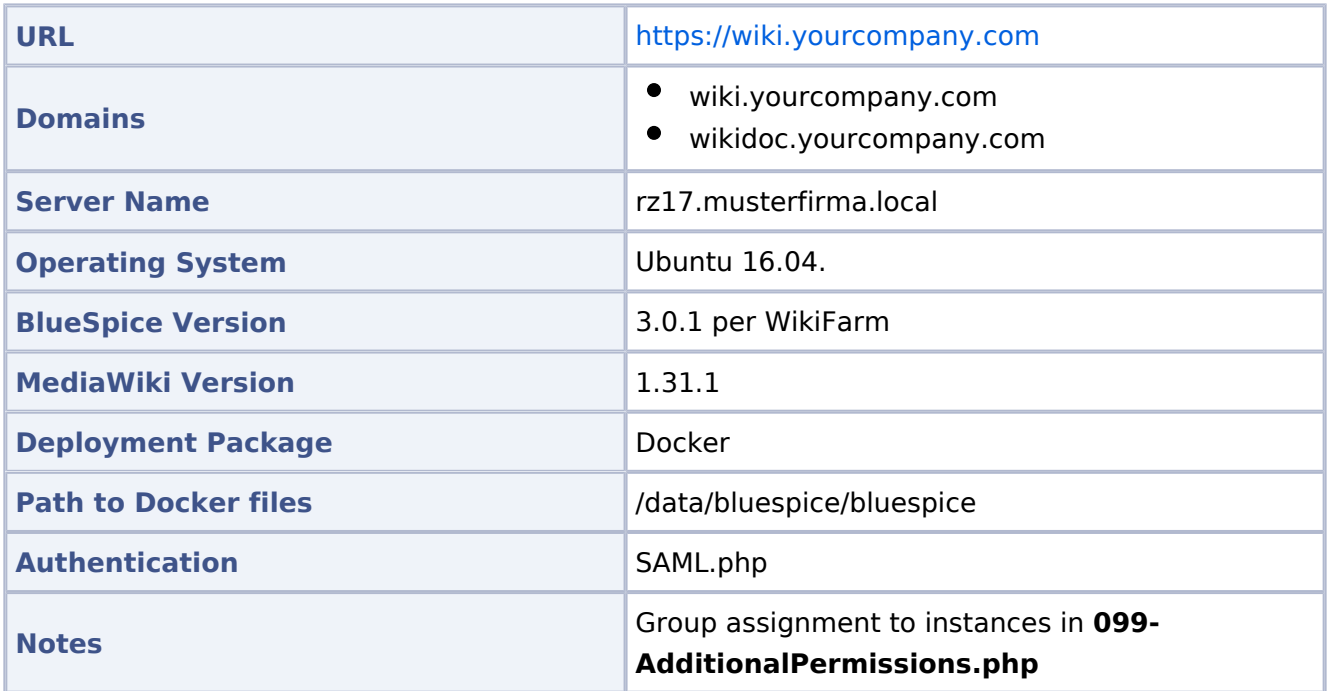

### <span id="page-4-3"></span>**Please note for updates**

Since it is currently not possible to set the permissions properly, the **delete** permission has been withdrawn from the **editor** DefaultSettings.php.

## <span id="page-4-4"></span>**Docker**

### <span id="page-4-5"></span>Starting Docker

```
docker run -d -v /data/bluespice/certificates:/etc/apache2/ssl -v 
/data/bluespice/bluespice/099-AdditionalPermissions.php:/var/www/bluespice/w
/settings.d/
         099-AdditionalPermissions.php -v
```
YourCompany

```
/data/bluespice/database:/var/lib/mysql -v 
/data/bluespice/elasticsearch:/var/lib/elasticsearch -v 
/data/bluespice/bluespice:/opt/bluespice-docker -v /data/bluespice/backup:
/backup -v 
/data/backups-mediawiki:/import -e "TZ=Europe/Berlin" -lCE -t -p 80:80 -p 443
:443 
         -p 8000:8000 -p 8001:8001 1d85e6a800e9
```
#### <span id="page-5-0"></span>Docker IP

```
cat /etc/doc ker/daemon.json
{
         "bip": "172.19.10.1/24",
         "fixed-cidr": "172.19.10.1/24"
}
```
### <span id="page-5-1"></span>**Backup / Cronjobs**

#### <span id="page-5-2"></span>Cronjobs

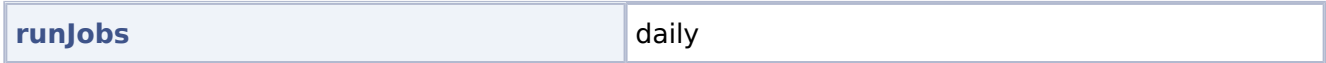

#### <span id="page-5-3"></span>Backup

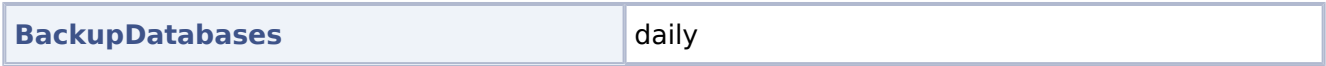

#### <span id="page-5-4"></span>**Services**

#### <span id="page-5-5"></span>Database

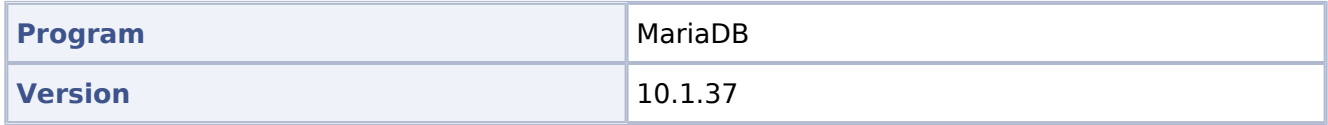

#### <span id="page-5-6"></span>PHP

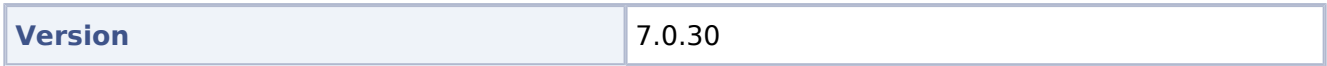

#### <span id="page-5-7"></span>Jetty

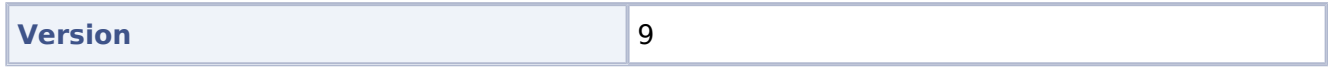

#### <span id="page-5-8"></span>Caching

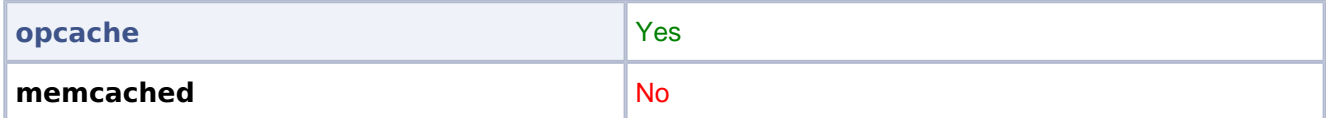

#### <span id="page-5-9"></span>Webserver

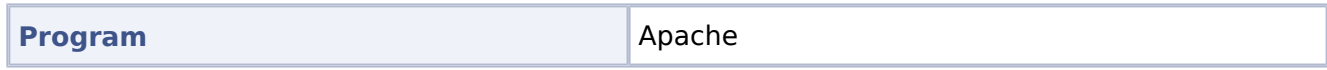

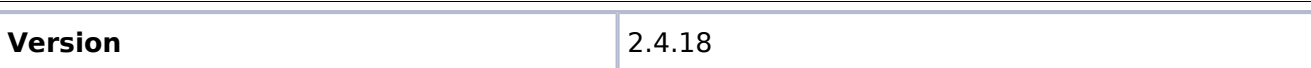

## <span id="page-7-0"></span>**YourCompany/Documentation**

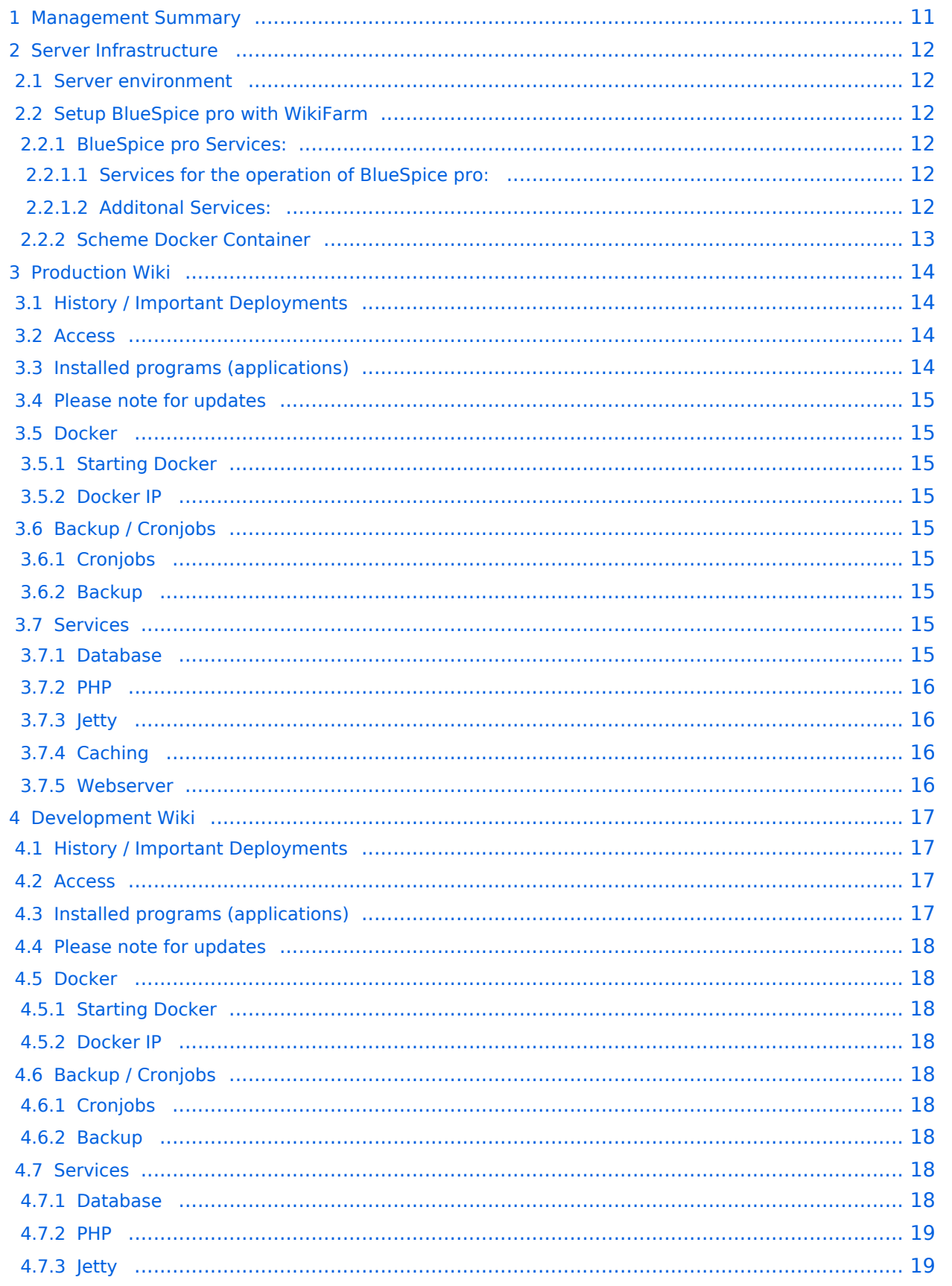

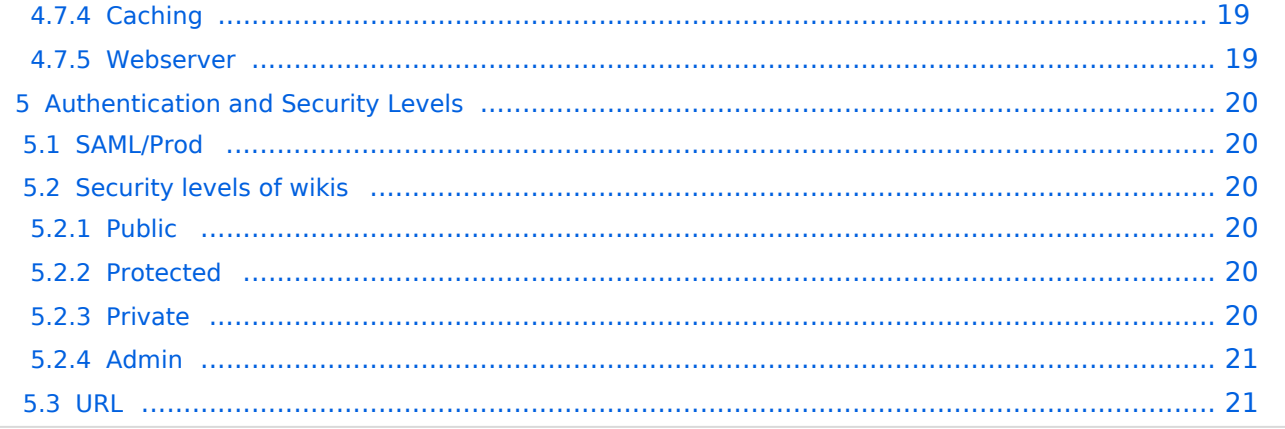

## <span id="page-10-0"></span>Management Summary

YourCompany has organizational wikis.

The organization wikis vary in size, some have a size of only a few pages. About 5 wikis have a much larger size. All model company wikis have a total of about 400 users.

The following procedure has been defined:

Users are currently managed by SAML. In addition, access to the individual wikis should be controlled via SAML.

## <span id="page-11-0"></span>Server Infrastructure

#### <span id="page-11-1"></span>**Server environment**

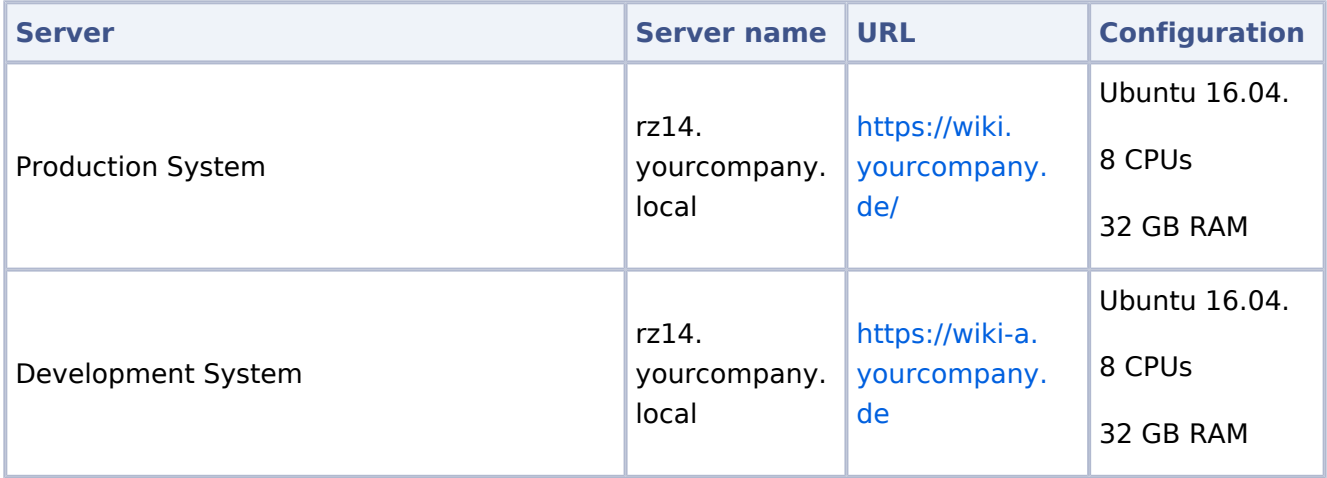

## <span id="page-11-2"></span>**Setup BlueSpice pro with WikiFarm**

#### <span id="page-11-3"></span>BlueSpice pro Services:

#### <span id="page-11-4"></span>Services for the operation of BlueSpice pro:

- Webserver (Apache) with PHP
- Database (MariaDB)  $\bullet$

#### <span id="page-11-5"></span>Additonal Services:

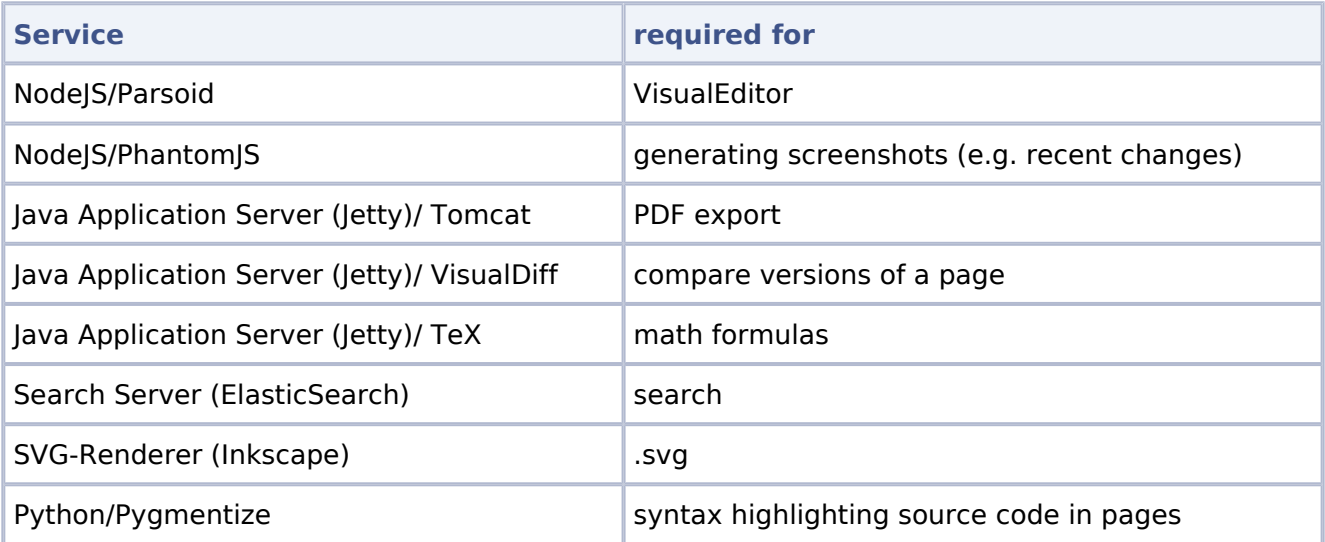

## Scheme Docker Container

<span id="page-12-0"></span>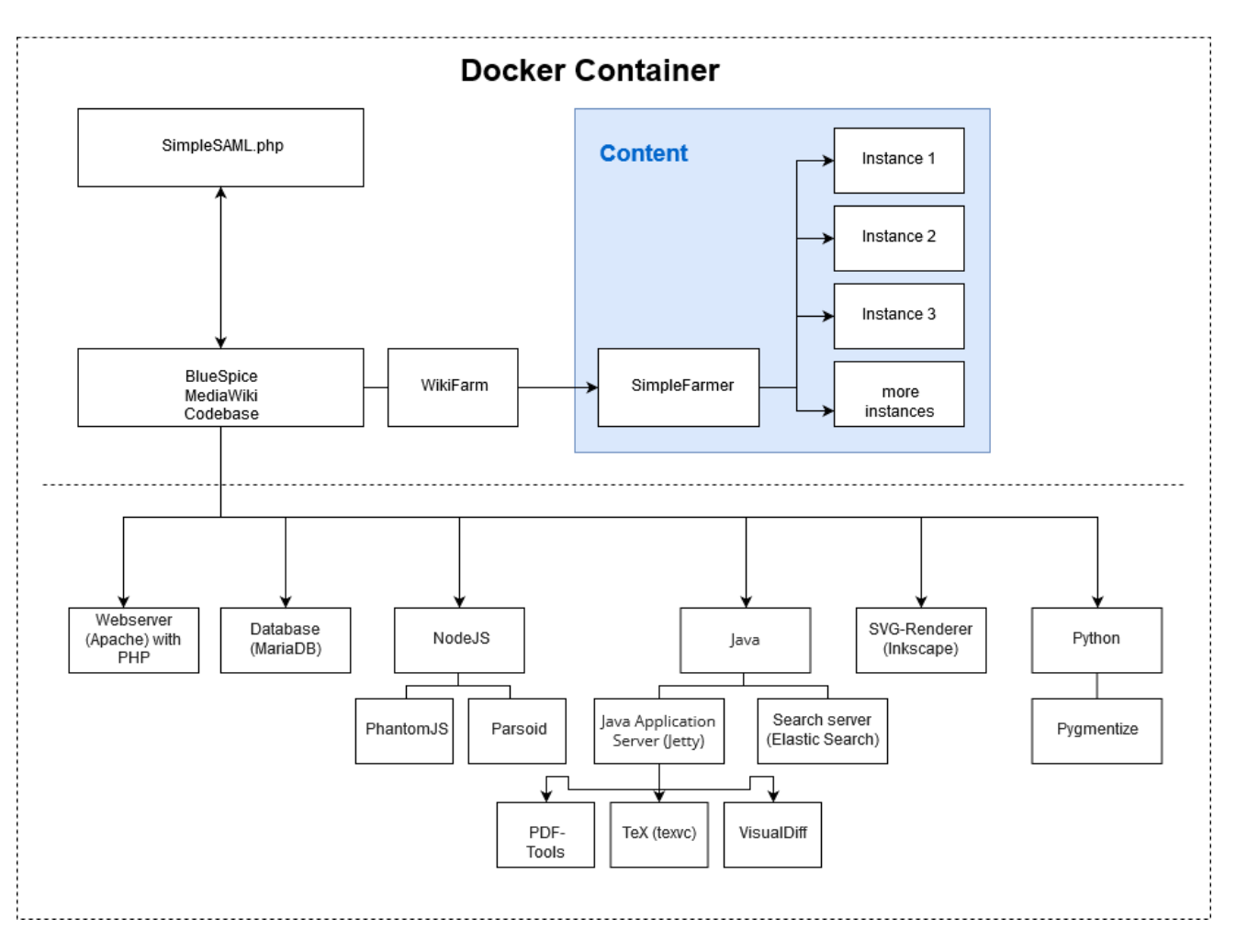

## <span id="page-13-0"></span>Production Wiki

## <span id="page-13-1"></span>**History / Important Deployments**

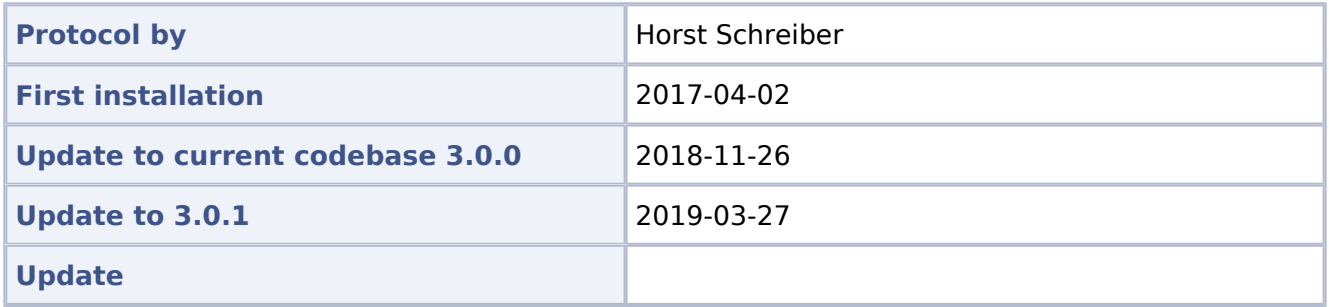

#### <span id="page-13-2"></span>**Access**

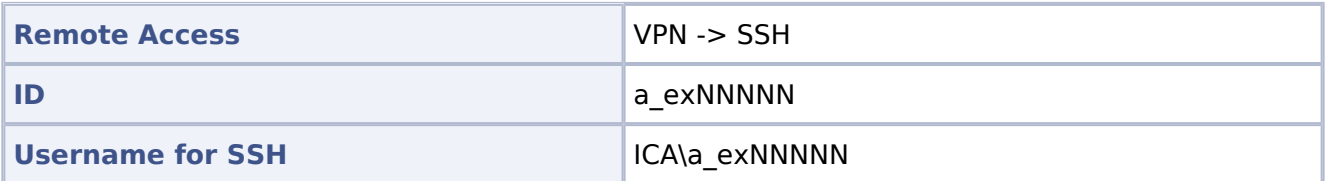

## <span id="page-13-3"></span>**Installed programs (applications)**

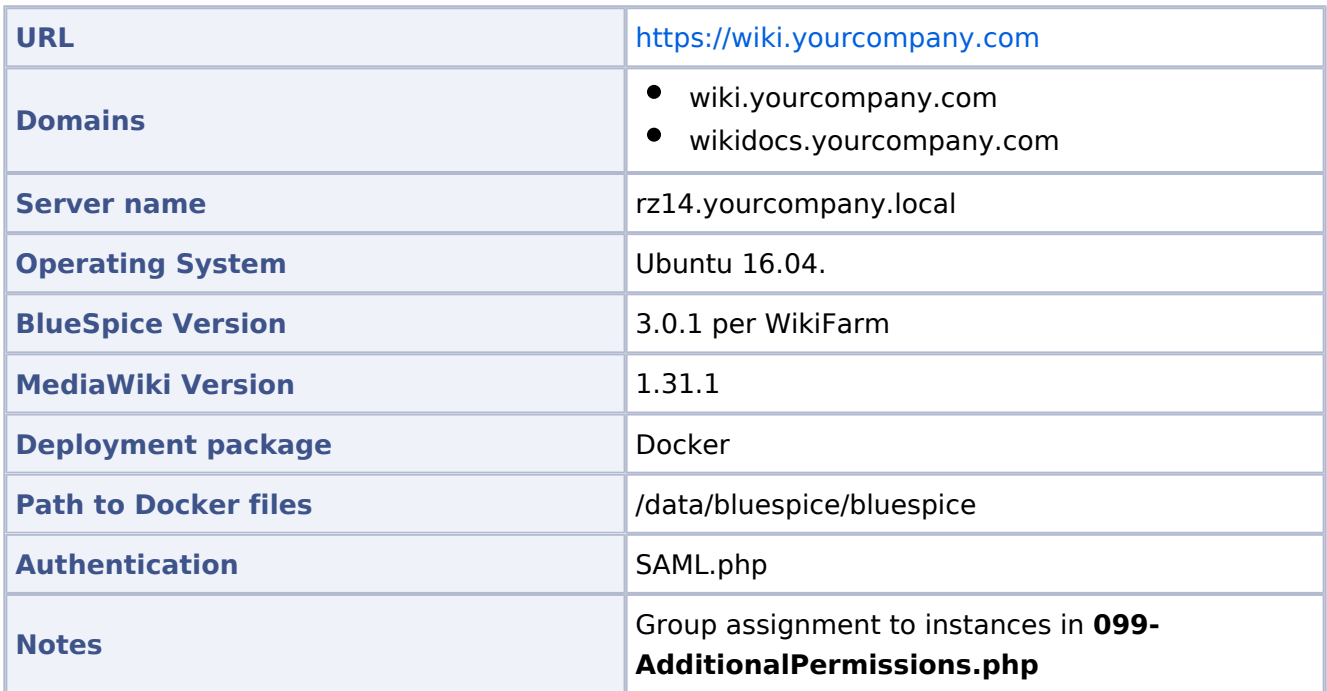

### <span id="page-14-0"></span>**Please note for updates**

Since it is currently not possible to set the permissions properly, the **delete** permission has been withdrawn from the **editor** DefaultSettings.php.

#### <span id="page-14-1"></span>**Docker**

#### <span id="page-14-2"></span>Starting Docker

```
docker run -d -v /data/bluespice/certificates:/etc/apache2/ssl -v 
/data/bluespice/bluespice/099-AdditionalPermissions.php:/var/www/bluespice/w
/settings.d/099-
     AdditionalPermissions.php -v 
/data/bluespice/database:/var/lib/mysql -v 
/data/bluespice/elasticsearch:/var/lib/elasticsearch -v 
/data/bluespice/bluespice:/opt/bluespice-docker -v /data/bluespice/backup:
/backup -v 
/data/backups-mediawiki:/import -e "TZ=Europe/musterfirma" -lCE -t -p 80:80 -
p 443:443 -p 8000:8000 
     -p 8001:8001 1d85e6a800e9
```
#### <span id="page-14-3"></span>Docker IP

```
cat /etc/doc ker/daemon.json
{
         "bip": "172.19.10.1/24",
         "fixed-cidr": "172.19.10.1/24"
}
```
## <span id="page-14-4"></span>**Backup / Cronjobs**

#### <span id="page-14-5"></span>Cronjobs

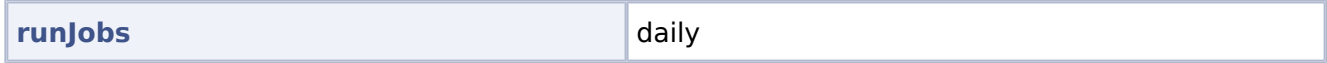

#### <span id="page-14-6"></span>Backup

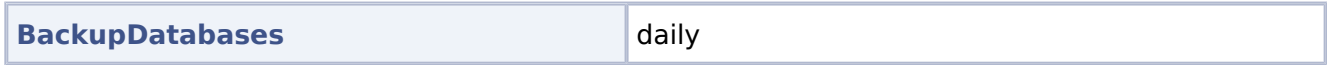

#### <span id="page-14-7"></span>**Services**

#### <span id="page-14-8"></span>Database

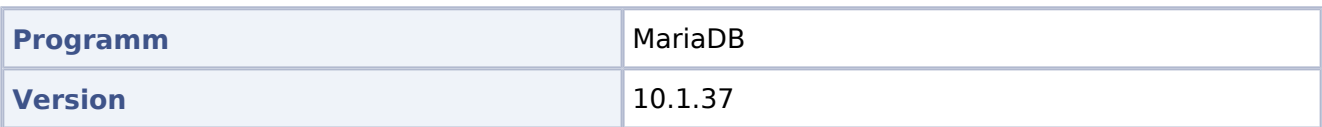

#### <span id="page-15-0"></span>PHP

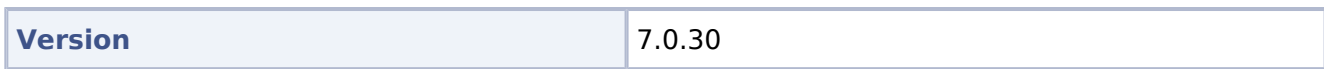

#### <span id="page-15-1"></span>Jetty

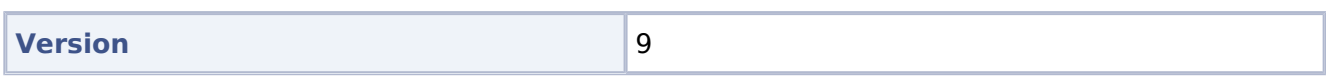

#### <span id="page-15-2"></span>Caching

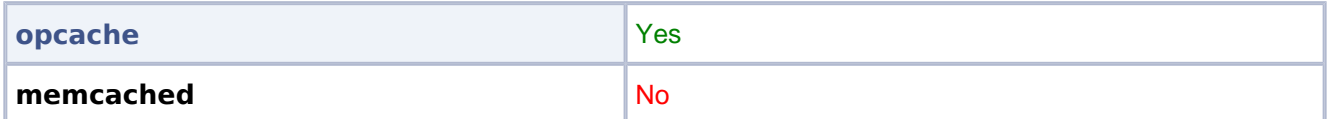

#### <span id="page-15-3"></span>Webserver

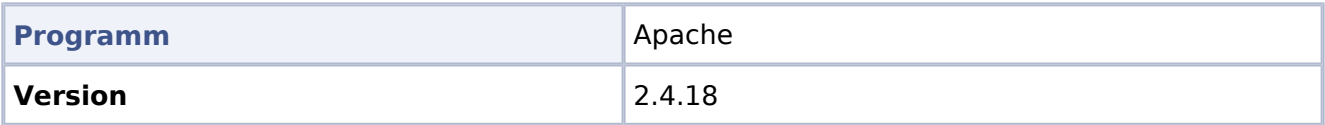

## <span id="page-16-0"></span>Development Wiki

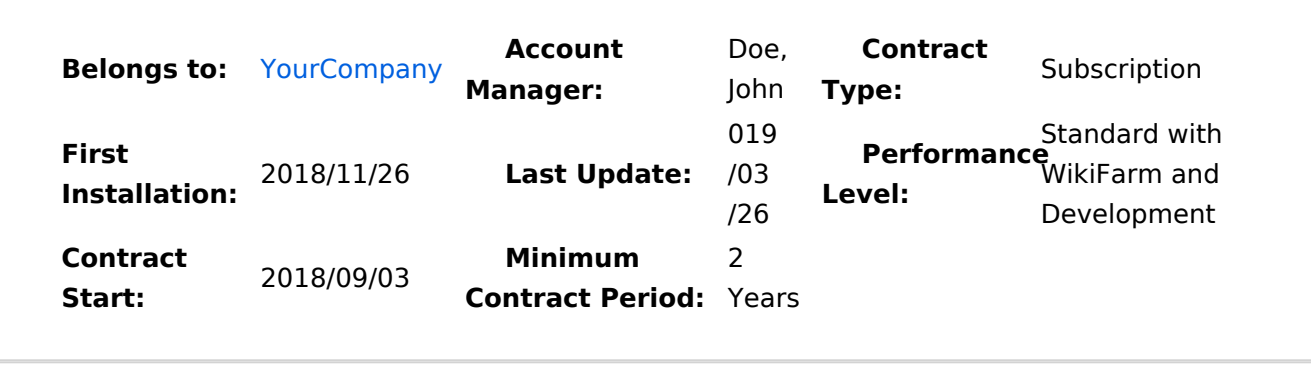

**Short Description** Test system: BlueSpice 3 pro Standard with WikiFarm and Development

### <span id="page-16-1"></span>**History / Important Deployments**

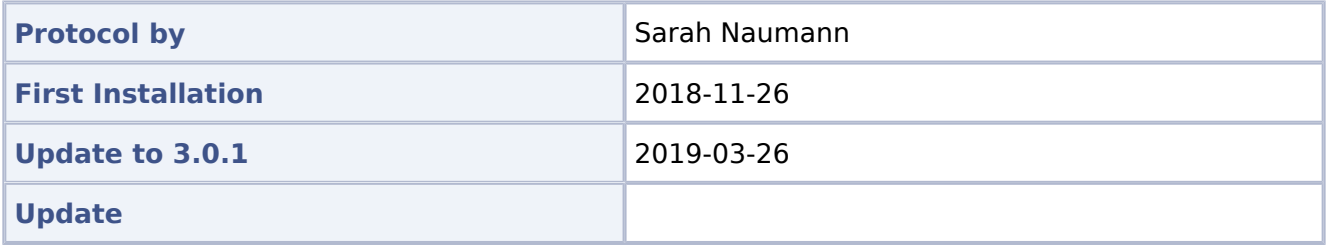

#### <span id="page-16-2"></span>**Access**

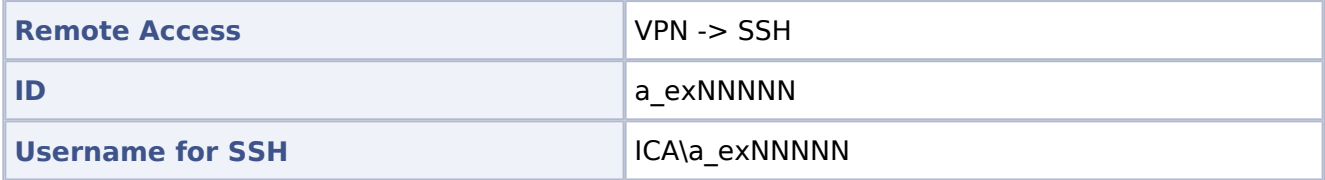

## <span id="page-16-3"></span>**Installed programs (applications)**

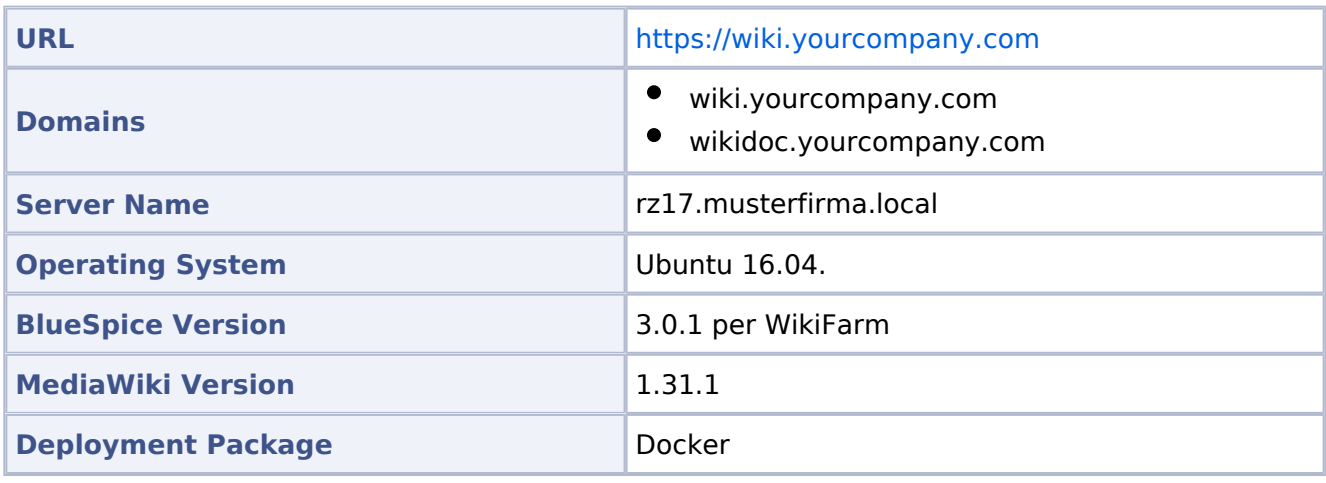

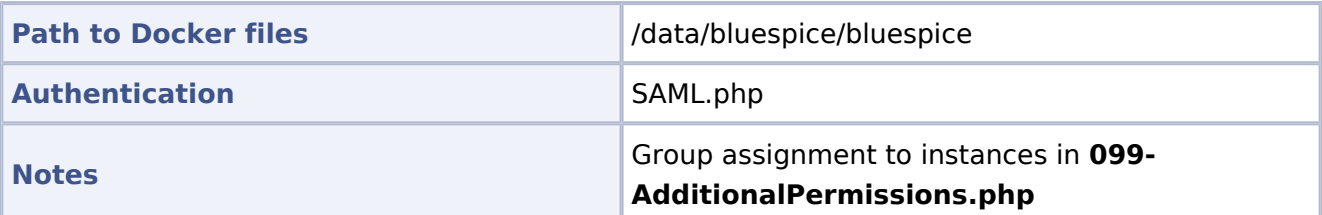

#### <span id="page-17-0"></span>**Please note for updates**

Since it is currently not possible to set the permissions properly, the **delete** permission has been withdrawn from the **editor** DefaultSettings.php.

### <span id="page-17-1"></span>**Docker**

#### <span id="page-17-2"></span>Starting Docker

```
docker run -d -v /data/bluespice/certificates:/etc/apache2/ssl -v 
/data/bluespice/bluespice/099-AdditionalPermissions.php:/var/www/bluespice/w
/settings.d/
         099-AdditionalPermissions.php -v 
/data/bluespice/database:/var/lib/mysql -v 
/data/bluespice/elasticsearch:/var/lib/elasticsearch -v 
/data/bluespice/bluespice:/opt/bluespice-docker -v /data/bluespice/backup:
/backup -v 
/data/backups-mediawiki:/import -e "TZ=Europe/Berlin" -lCE -t -p 80:80 -p 443
:443 
         -p 8000:8000 -p 8001:8001 1d85e6a800e9
```
#### <span id="page-17-3"></span>Docker IP

```
cat /etc/doc ker/daemon.json
{
         "bip": "172.19.10.1/24",
         "fixed-cidr": "172.19.10.1/24"
}
```
## <span id="page-17-4"></span>**Backup / Cronjobs**

#### <span id="page-17-5"></span>Cronjobs

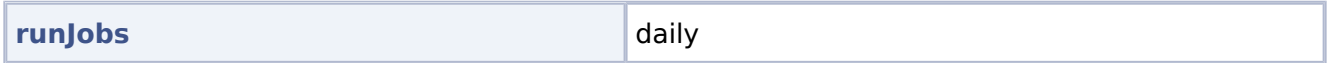

#### <span id="page-17-6"></span>Backup

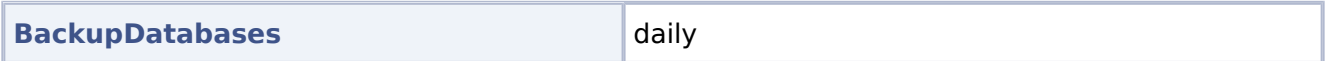

#### <span id="page-17-7"></span>**Services**

#### <span id="page-17-8"></span>Database

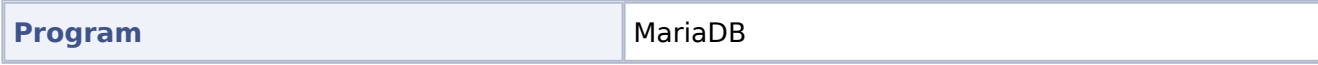

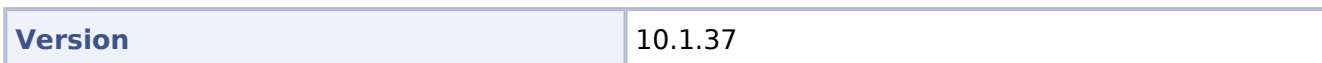

#### <span id="page-18-0"></span>PHP

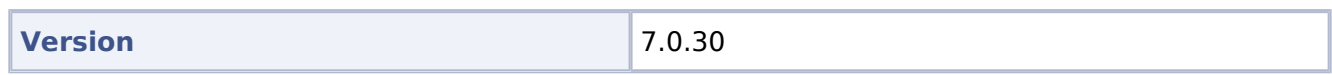

#### <span id="page-18-1"></span>Jetty

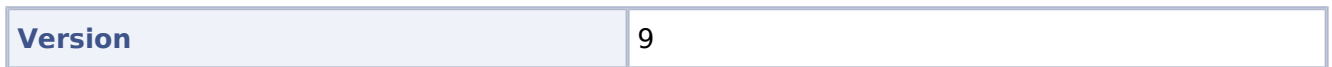

#### <span id="page-18-2"></span>Caching

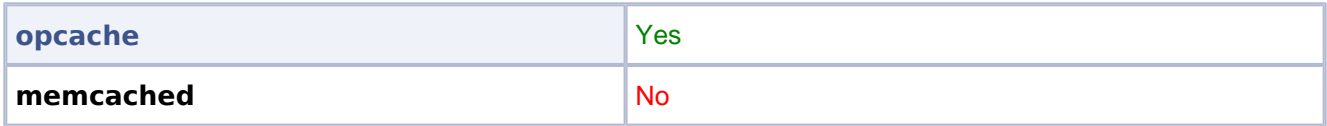

#### <span id="page-18-3"></span>Webserver

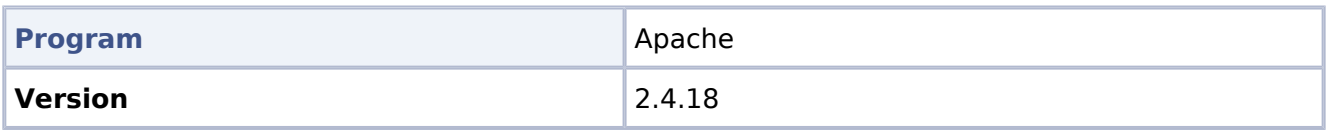

## <span id="page-19-0"></span>Authentication and Security Levels

### <span id="page-19-1"></span>**SAML/Prod**

The following domains are all connected to SAML:

- $\bullet$ [wiki.yourcompany.com](https://wiki.yourcompany.com/w/index.php/Special:SimpleFarmer) = Main Instance = WikiFarm Management
- $\bullet$ [wiki.yourcompany.com](https://wiki.yourcompany.com/yourcompany) redirects to wiki.yourcompany.com/yourcompany= YourCompany Wiki
- $\bullet$ wikidocs.yourcompany.com redirects to wiki.yourcompany.com/yourcompany with local login

#### <span id="page-19-2"></span>**Security levels of wikis**

 $* = (all) =$  applies to every visitor of the wiki, including those who do not log in.

#### <span id="page-19-3"></span>Public

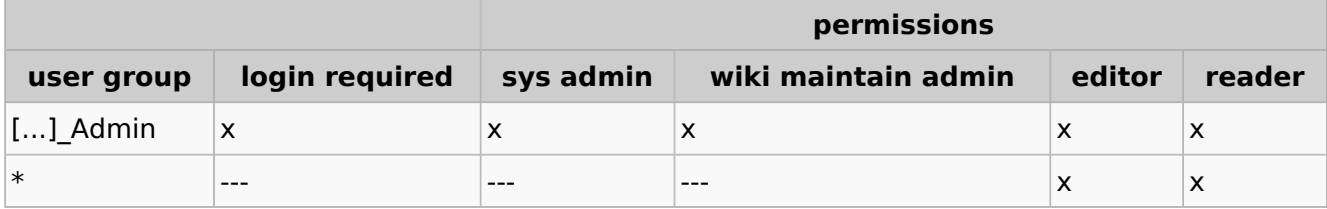

#### <span id="page-19-4"></span>Protected

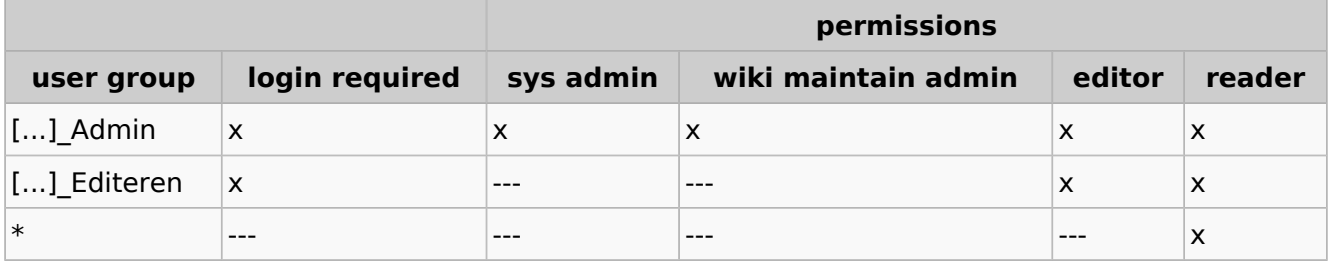

#### <span id="page-19-5"></span>Private

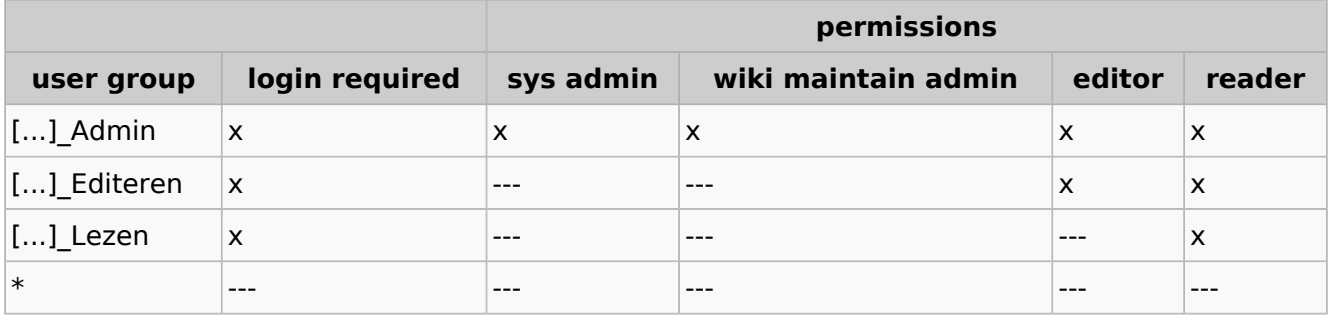

#### <span id="page-20-0"></span>Admin

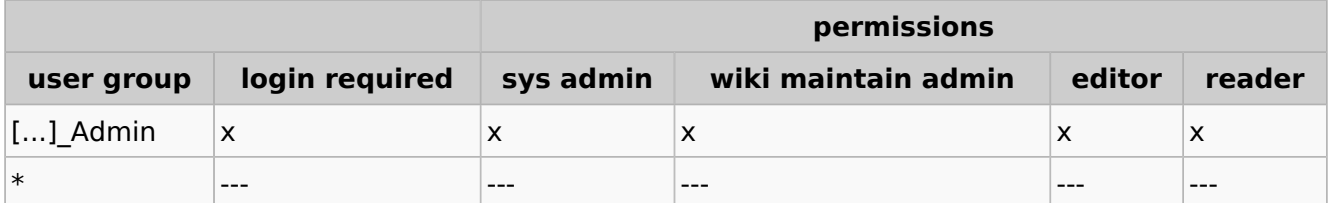

## <span id="page-20-1"></span>**URL**

If the URL of a wiki does not exist (or there is a letter error because of case-sensitivity), the user is currently redirected to the farm management. Depending on the authorization level, the user might not have access. It is possible to redirect the user to a page of another instance. However, this can only be done **once**. Redirects always link to the same instance. On the target page you could, for example, store an overview of operating wikis.

## <span id="page-21-0"></span>**YourCompany/Production System**

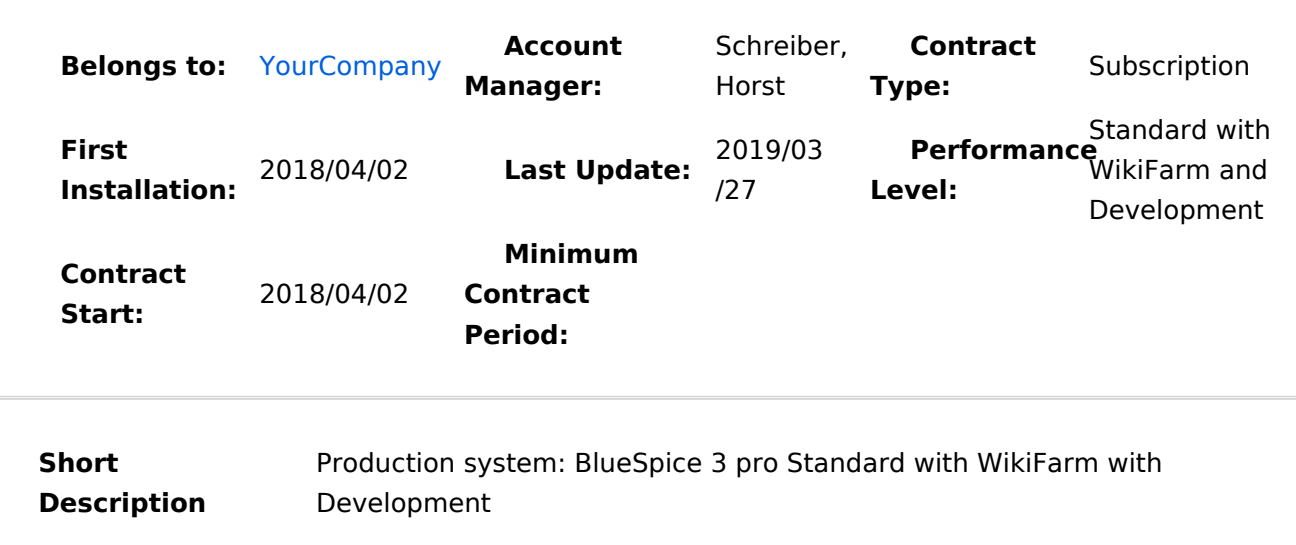

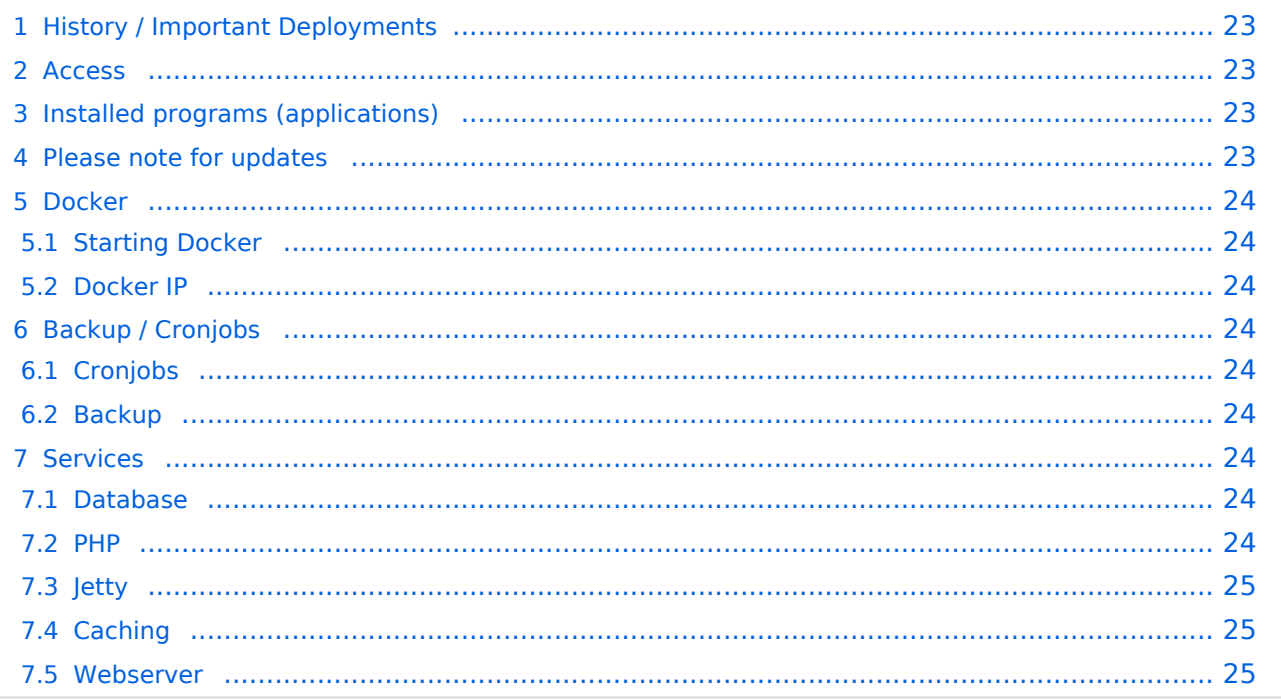

## <span id="page-22-0"></span>**History / Important Deployments**

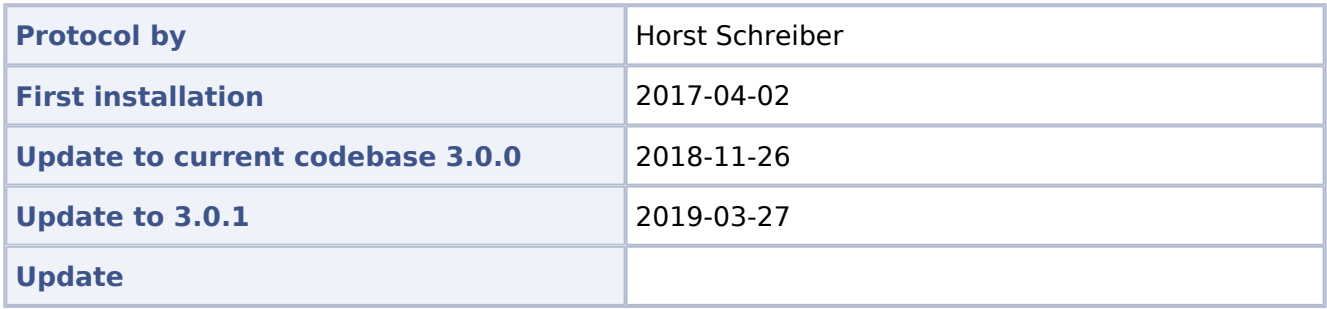

#### <span id="page-22-1"></span>**Access**

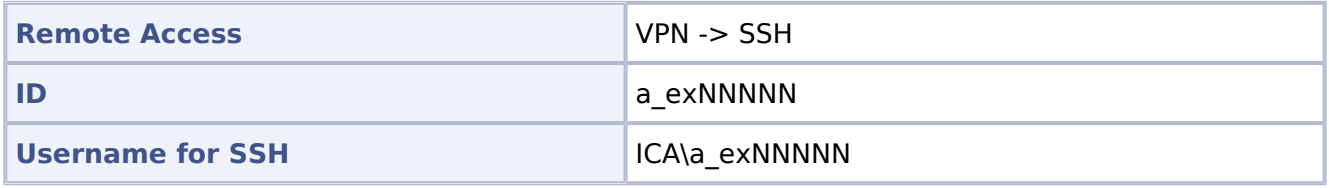

## <span id="page-22-2"></span>**Installed programs (applications)**

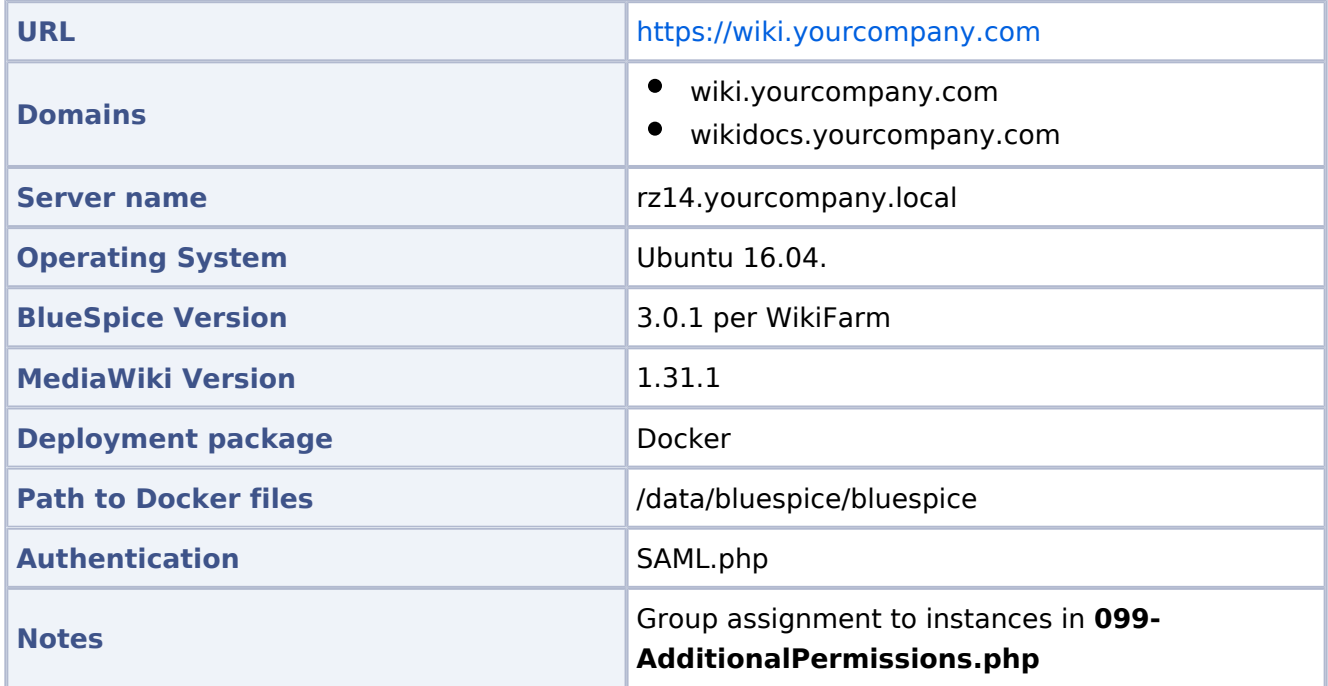

### <span id="page-22-3"></span>**Please note for updates**

Since it is currently not possible to set the permissions properly, the **delete** permission has been withdrawn from the **editor** DefaultSettings.php.

#### <span id="page-23-0"></span>**Docker**

#### <span id="page-23-1"></span>Starting Docker

```
docker run -d -v /data/bluespice/certificates:/etc/apache2/ssl -v 
/data/bluespice/bluespice/099-AdditionalPermissions.php:/var/www/bluespice/w
/settings.d/099-
     AdditionalPermissions.php -v 
/data/bluespice/database:/var/lib/mysql -v 
/data/bluespice/elasticsearch:/var/lib/elasticsearch -v 
/data/bluespice/bluespice:/opt/bluespice-docker -v /data/bluespice/backup:
/backup -v 
/data/backups-mediawiki:/import -e "TZ=Europe/musterfirma" -lCE -t -p 80:80 -
p 443:443 -p 8000:8000 
     -p 8001:8001 1d85e6a800e9
```
#### <span id="page-23-2"></span>Docker IP

```
cat /etc/doc ker/daemon.json
{
 "bip": "172.19.10.1/24",
 "fixed-cidr": "172.19.10.1/24"
}
```
### <span id="page-23-3"></span>**Backup / Cronjobs**

#### <span id="page-23-4"></span>**Cronjobs**

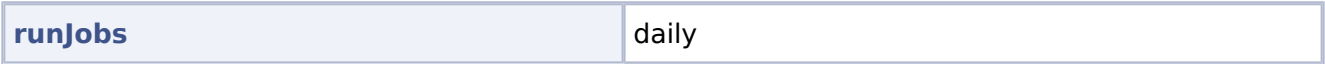

#### <span id="page-23-5"></span>Backup

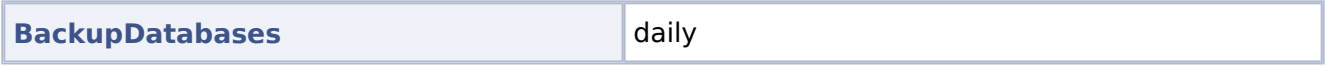

#### <span id="page-23-6"></span>**Services**

#### <span id="page-23-7"></span>Database

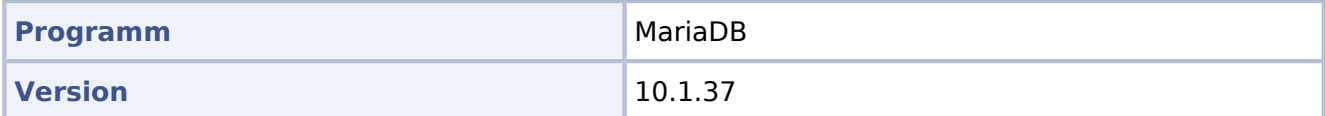

#### <span id="page-23-8"></span>PHP

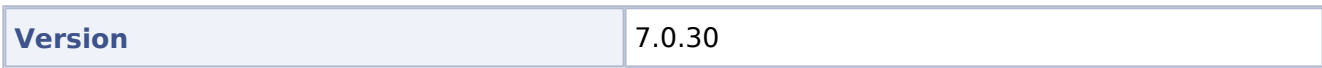

#### <span id="page-24-0"></span>Jetty

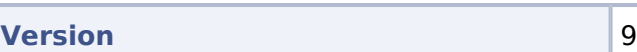

## <span id="page-24-1"></span>**Caching**

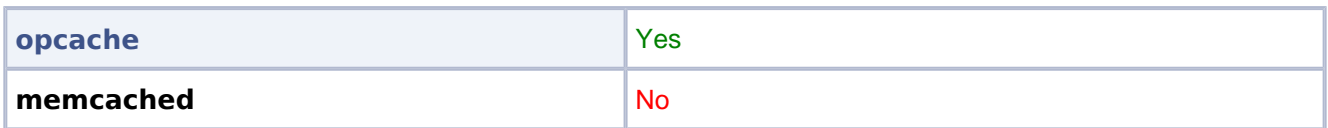

#### <span id="page-24-2"></span>Webserver

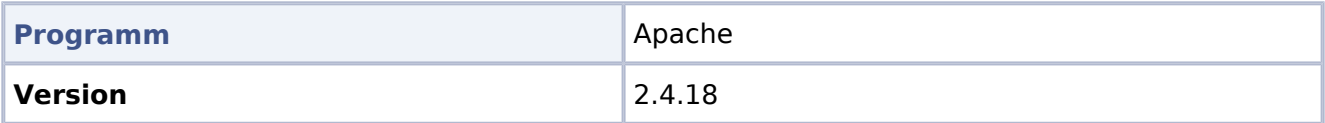